Instrukcja logowania do edmodo.com:

1. Wchodzimy na stronę edmodo.com i klikamy "Log in"

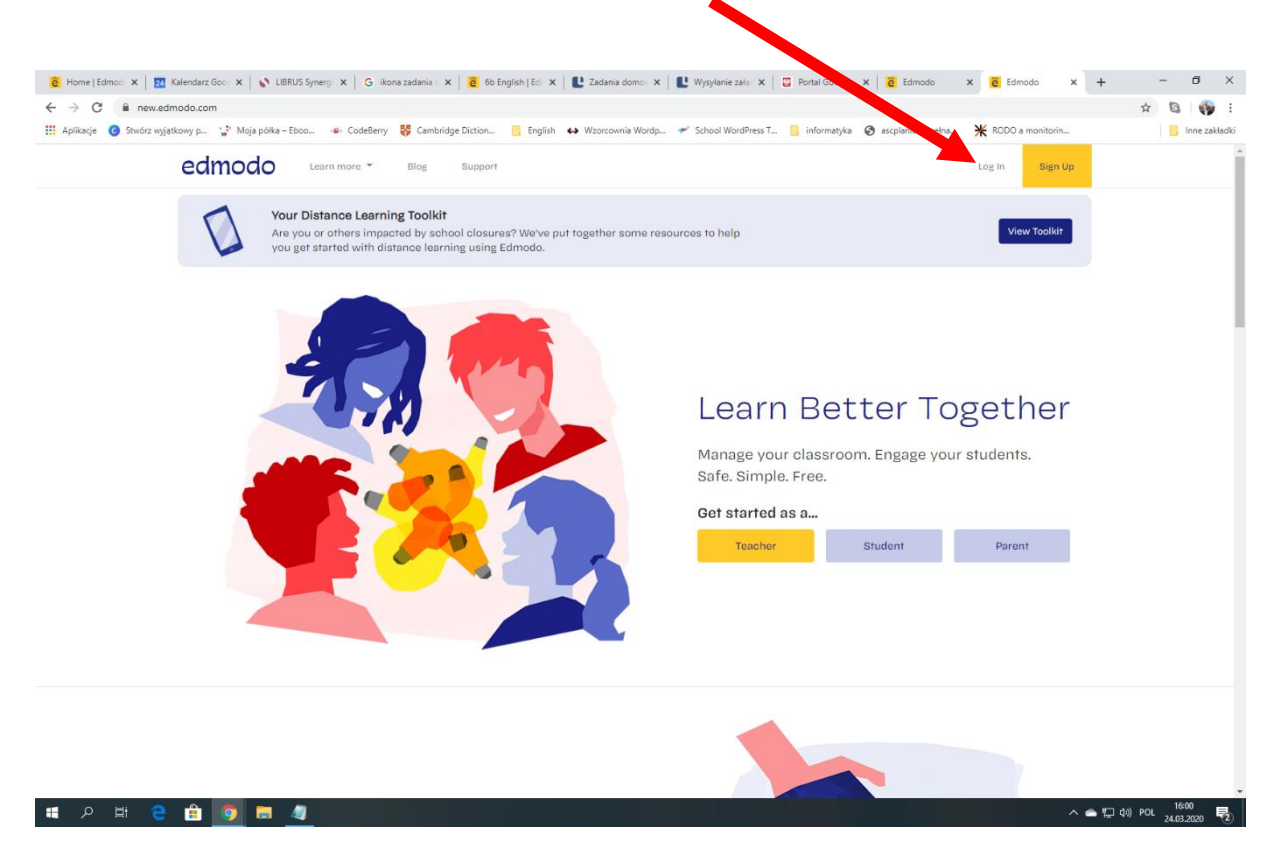

2. Wpisujemy login i hasło, klikamy przycisk "Log in"

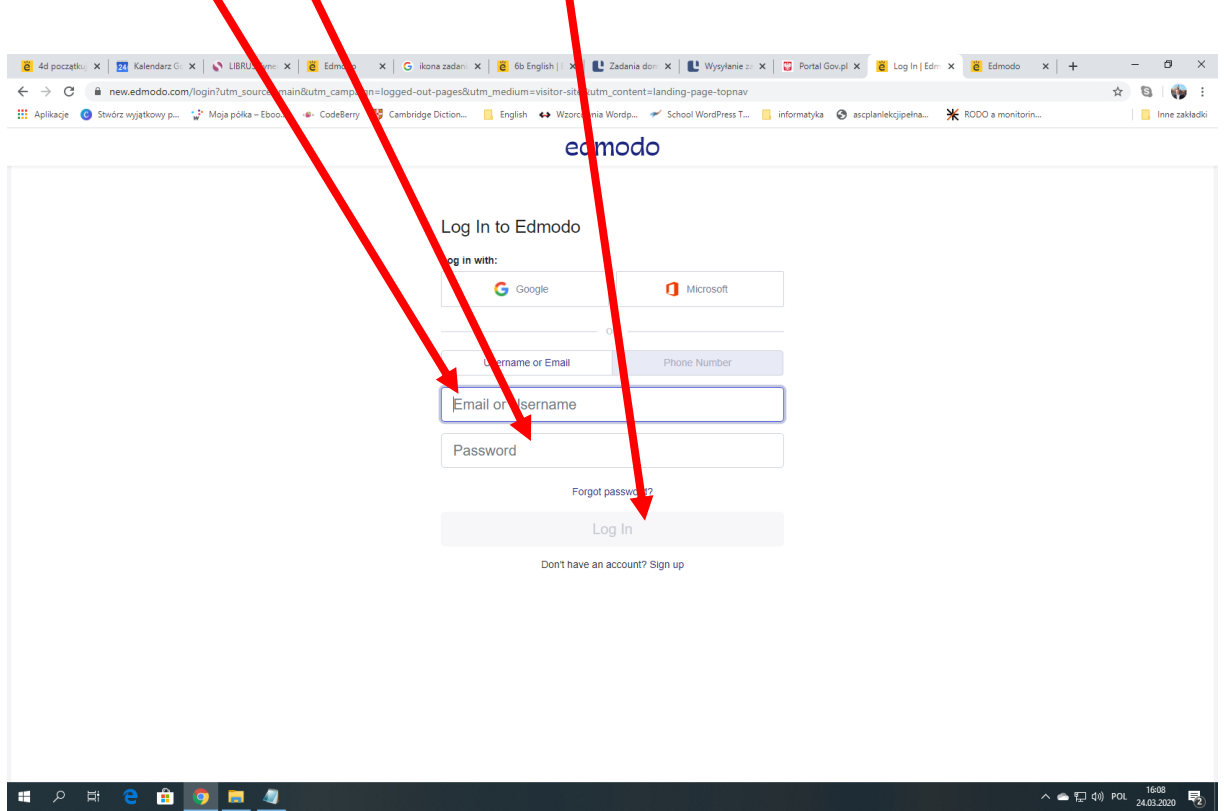